# <span id="page-0-0"></span>**PODRĘCZNIK UŻYTKOWNIKA Zasilacz UPS typu Line Interactive**

**PowerMust 1513S NetGuard (1500VA), Line Int., IEC PowerMust 2018S NetGuard (2000VA), Line Int., IEC PowerMust 3027S NetGuard (3000VA), Line Int., IEC**

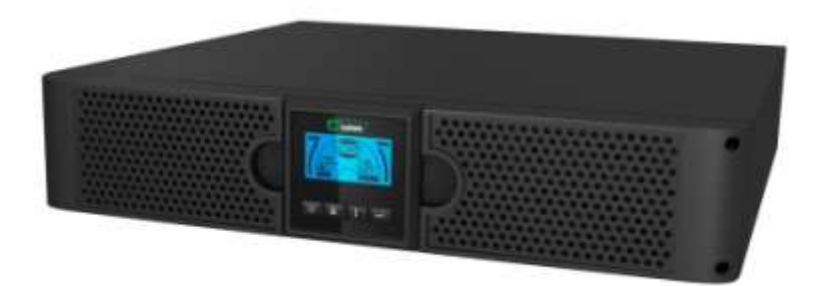

# **WAŻNE INSTRUKCJE BEZPIECZEŃSTWA**

### **ZACHOWAJ TE INSTRUKCJE**

**Ten podręcznik zawiera ważne instrukcje bezpieczeństwa dla serii 1500VA/2000VA/3000VA, do których należy się zastosować podczas instalacji i konserwacji zasilacza UPS i baterii. Przed rozpoczęciem używania zasilacza UPS, należyprzeczytać wszystkie instrukcje bezpieczeństwa i działania. Należy się zastosować do wszystkich ostrzeżeń na urządzeniu i w tym podręczniku. Należy się także zastosować do wszystkich instrukcji działania i instrukcji użytkownika.**

# Informacje o gwarancji i serwisie

Dziękujemy za zakupienie tego produktu UPS Mustek.

Aby maksymalnie wykorzystać możliwości produktu, należy wykonać instrukcje z podręcznika produktu i tam gdzie to wymagane, z podręcznika instalacji oprogramowania.

# Instalacja oprogramowania:

Jeśli produkt jest dostarczany z oprogramowaniem, w opakowaniu będzie się znajdować płyta CD-ROM z oprogramowaniem.

Podczas instalacji oprogramowania, należy się zastosować do instrukcji. Oprogramowanie, podręcznik i skrócony podręcznik referencyjny można pobrać pod następującym adresem: www.ups-software-download.com

# Gwarancja:

Jako producent zapewniamy minimum 1 rok gwarancji na nasz produkt. Jednakże, aby uzyskać dokładne informacje o okresie i warunkach gwarancji, należy się skontaktować z naszym sprzedawcą, ponieważ zarówno okres gwarancji, jak i warunki gwarancji mogą być odmienne w różnych krajach/regionach.

# Rozwiązywanie problemów:

Sprawdź rozdział podręcznika (sprzętu i oprogramowania) dotyczący rozwiązywania problemów.

Dodatkowo:

Regularnie sprawdzaj naszą stronę sieci web (www. Mustek.eu) pod kątem aktualizacji oprogramowania, a także Często zadawane pytania (FAQ). Jeśli to nie rozwiąże występującego problemu w celu uzyskania pomocy skontaktuj się z naszym sprzedawcą.

# Serwis i konserwacja:

Jeśli produkt wymaga serwisu lub konserwacji w okresie gwarancyjnym, należy się zawsze kontaktować z naszym sprzedawcą w celu uzyskania procedur. Także poza okresem gwarancyjnym, zalecamy kontakt z naszym sprzedawcą. W każdym przypadku należy zawsze upewnić się, że serwis lub konserwacja produktu, będą wykonywane przez wykwalifikowanego technika.

**SPIS TREŚCI:**

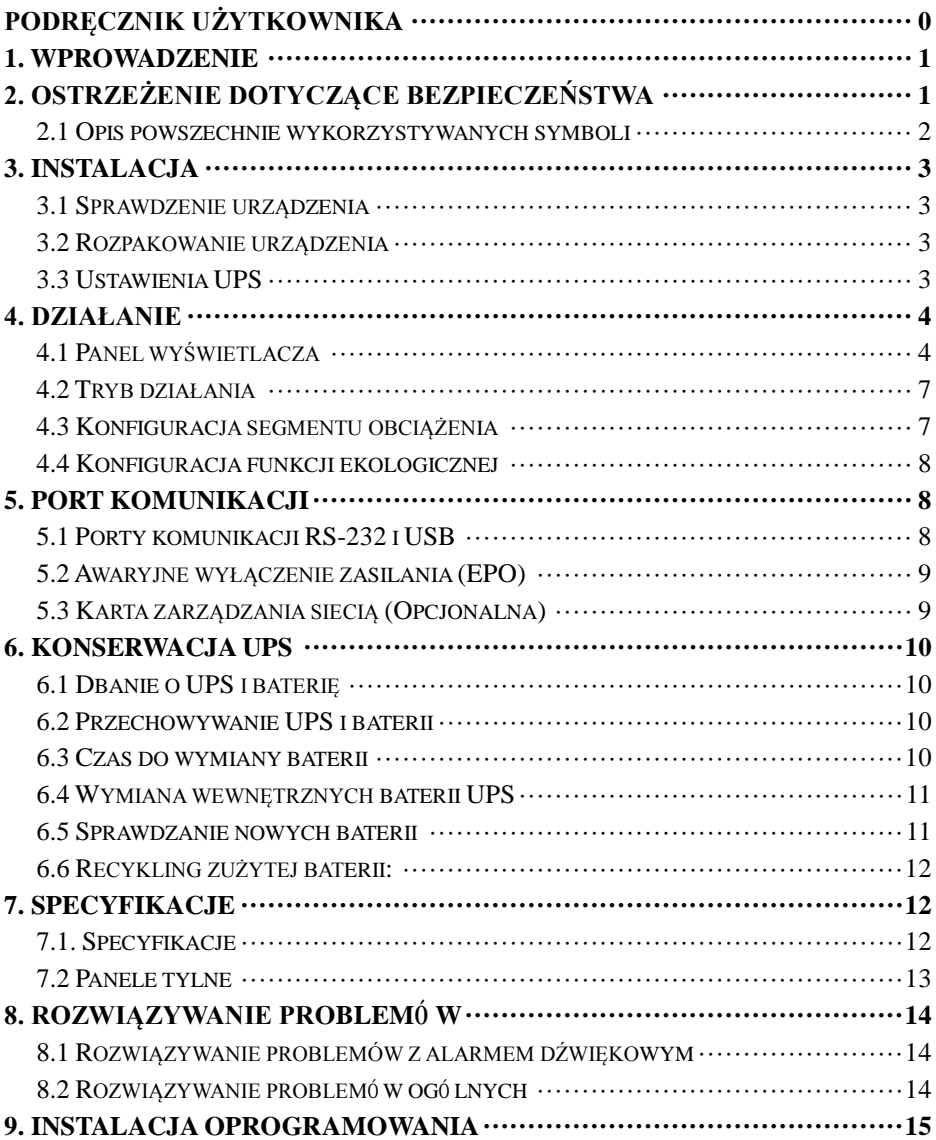

# <span id="page-3-0"></span>**1. Wprowadzenie**

Ten zasilacz serii line-interactive to niewielkich rozmiarów UPS z czystą sinusoidą, przeznaczony do ważnych aplikacji i takich urządzeń jak, komputery desktop, serwery, stacje robocze i inne urządzenia sieciowe. Te modele są dostępne z wartościami znamionowymi wyjścia 1500VA, 2000VA i 3000VA. Ta seria zasilaczy chroni wrażliwe urządzenia elektroniczne przez problemami z zasilaniem, włącznie ze zanikami zasilania, przepięciami, spadkami napięcia, zakłóceniami sieci i zanikami napięcia w sieci. Ta seria umożliwia konwersję do zabudowy w szafie i wieży. Zasilacze te można umieszczać w szafach 2U lub zestawiać w wieżach. Panel przedni UPS zawiera wyświetlacz LCD i cztery przyciski sterowania , które pozwalają użytkownikowi na monitorowanie, konfigurowanie i sterowanie urządzeniami. Na LCD, znajdują się także graficzny pasek LCD, dwa wskazania stanu i cztery wskazania alarmu. Przycisk sterowania na panelu przednim pozwala użytkownikom na wyciszenie alarmu awarii prądu zmiennego i zainicjowanie sekwencji autotestu UPS. Obudowa UPS dla serii 1500VA ~ 3000VA jest wykonana z metalu. Ta seria jest zasilana z sieci zasilającej prądu zmiennego i umożliwia zasilanie prądem zmiennym poprzez gniazda na panelu tylnym. Komunikacja i sterowanie UPS, są dostępne poprzez porty szeregowy lub USB na panelu tylnym. Port szeregowy umożliwia komunikację bezpośrednio z serwerem.

#### **Funkcje:**

- Sterowanie mikroprocesorowe gwarantuje wysoką niezawodność
- Konstrukcja z obsługą wysokiej częstotliwości
- Wbudowana funkcja boost and buck AVR
- Łatwa wymiana baterii
- Wybierany zakres wejścia i wyjścia
- Obsługa zimnego startu
- Wbudowany port styków bezprądowych/RS-232/USB
- SNMP umożliwia zdalne zarządzanie lub monitorowanie przez interfejs sieci web
- Zabezpieczenie przed przeciążeniem, zwarciem i przegrzaniem
- Konstrukcja 2 w 1 Szafa/Wieża
- Dostępny dla wszystkich modeli 19 calowy wspornik do montażu w szafie

# <span id="page-3-1"></span>**2. Ostrzeżenie dotyczące bezpieczeństwa**

### **24 NIEBEZPIECZEŃSTWO:**

W obrębie tego zasilacza UPS znajdują się wysokie napięcia. Wszystkie naprawy powinny być wykonywane wyłącznie przez autoryzowany personel serwisu. Wewnątrz tego zasilacza UPS nie ma części, które może naprawiać użytkownik.

# **OSTRZEŻENIE:**

- Ten zasilacz UPS zawiera własne źródło energii (baterie).Wyjście UPS może być pod napięciem, nawet gdy UPS nie jest podłączony do zasilacza prądu zmiennego.
- Aby zmniejszyć niebezpieczeństwo pożaru lub porażenia prądem elektrycznym, ten UPS należy zainstalować w miejscu o kontrolowanej temperaturze i wilgotności, wewnątrz pomieszczeń, w miejscu wolnym od przewodzących zanieczyszczeń. (Temperatura otoczenia: 0-40°C)
- Aby zmniejszyć niebezpieczeństwo pożaru, urządzenie należy podłączyć do wyłącznika obwodu z zabezpieczeniem obwodu przed nadmiernym prądem o wartości maksymalnie 20 amper.
- W celu zachowania zgodności z międzynarodowymi standardami i przepisami w

zakresie okablowania, suma prądów upływu UPS i podłączonych obciążeń nie może przekraczać 3,5mA.

- W pobliżu UPS powinno się znajdować i być łatwo dostępne, gniazdo zasilania do zasilania UPS.
- Ochronne połączenia uziemiające powinny umożliwiać rozłączenie uziemienia ochronnego w jednym punkcie, najbardziej oddalonym od UPS, z zachowaniem dedykowanej linii w celu zabezpieczenia połączenia wyrównawczego.

# **EXAMPLE PRZESTROGA:**

- Baterie mogą spowodować porażenie prądem elektrycznym lub poparzenia w wyniku oddziaływania wysokiej wartości prądu zwarcia. Należy przestrzegać środków ostrożności. Prace serwisowe powinny być wykonywane przez wykwalifikowany personel serwisu, ze znajomością obsługi baterii, z zachowaniem wymaganych środków ostrożności. Nieautoryzowany personel należy odsunąć od baterii.
- Wymagane jest prawidłowe usuwanie zużytych baterii. Wymagania dotyczące usuwania należy sprawdzić u władz lokalnych.
- Nigdy nie należy wrzucać baterii do ognia. Po wrzuceniu do ognia, baterie mogą eksplodować.

Następujący rysunek pokazuje podstawową konfigurację wewnętrzną obwodu UPS

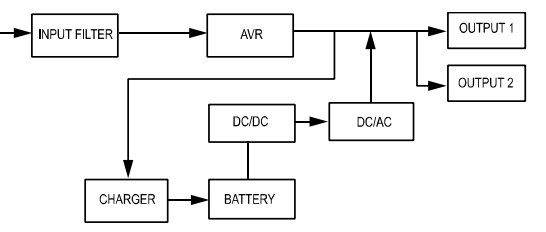

#### <span id="page-4-0"></span>**2.1 Opis powszechnie wykorzystywanych symboli**

Niektóre lub wszystkie następujące notacje, mogą być użyte w tym podręczniku i mogą się pojawiać w używanej aplikacji. Dlatego, wszyscy użytkownicy powinni je poznać i zrozumieć ich objaśnienia.

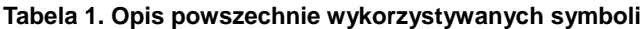

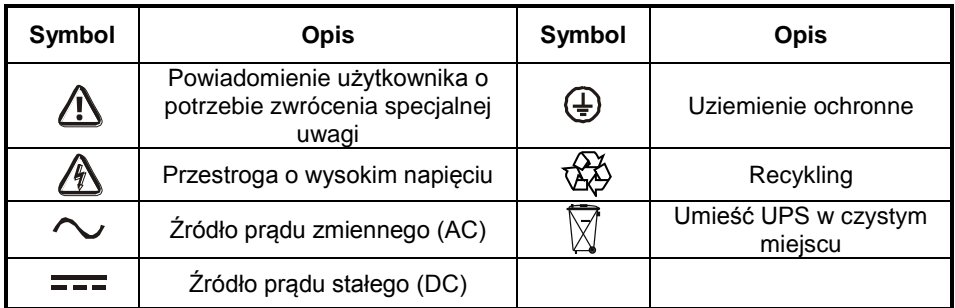

# <span id="page-5-0"></span>**3. Instalacja**

#### <span id="page-5-1"></span>**3.1 Sprawdzenie urządzenia**

Sprawdzenie UPS po odebraniu. Jeśli UPS wykazuje widoczne ślady uszkodzenia podczas transportu, należy zachować dla przewoźnika opakowanie i materiały pakujące w oryginalnej formie i jak najszybciej powiadomić przewoźnika oraz dostawcę.

#### <span id="page-5-2"></span>**3.2 Rozpakowanie urządzenia**

W celu rozpakowania systemu:

- 1. Otwórz karton opakowania i wyjmij akcesoria zapakowane z urządzeniem.
- 2. Ostrożnie wyjmij urządzenie z opakowania i ustaw na płaskiej, stabilnej powierzchni.
- 3. Usuń lub przekaż do recyklingu materiały pakujące, albo przechowaj je do wykorzystania w przyszłości.

#### <span id="page-5-3"></span>**3.3 Ustawienia UPS**

Wszystkie modele serii mogą być zabudowywane w formie wieży i w szafie. Można je instalować w 19 calowej szafie wyposażenia. Należy się zastosować do instrukcji instalacji w formie wieży lub w szafie.

#### **Instalacja w formie wieży**

Ta seria zasilaczy UPS umożliwia umieszczanie w poziomie lub w pionie. W konfiguracji wieży, dostarczane są opcjonalne podstawy UPS do stabilizacji UPS, przy ustawieniu UPS w pionie. Podstawa UPS musi być przymocowana do dolnej części wieży. Zastosuj następującą procedurę do instalacji UPS na podstawach UPS.

- 1. Wsuń w dół UPS pionowo i załóż dwie podstawy UPS na końcach wieży (Rys. 1).
- 2. Umieść ostrożnie UPS na dwóch podstawach (Rys. 2).
- 3. Odciągnij panel LCD i obróć go w kierunku ruchu wskazówek zegara o 90 stopni, a następnie wciśnij ponownie do panelu przedniego (Rys. 3).

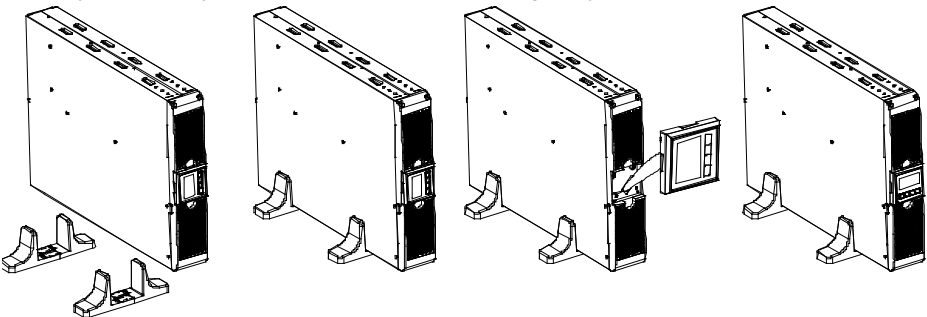

Rys. 1 Rys. 2 Rys. 2 Rys. 3

#### **Instalacja w szafie**

Tę serię zasilaczy można instalować w 19 calowych szafach. UPS i zewnętrzna obudowa baterii wymagają 2U cennej przestrzeni w szafie.

Użyj następującą procedurę do instalacji UPS w szafie.

1. Dopasuj uszy montażowe do otworów na śruby z boku UPS i dokręć śruby. (Rys. 4)

2. Złóż szyny szafy ze wspornikiem do montażu w szafie. (Rys. 5)

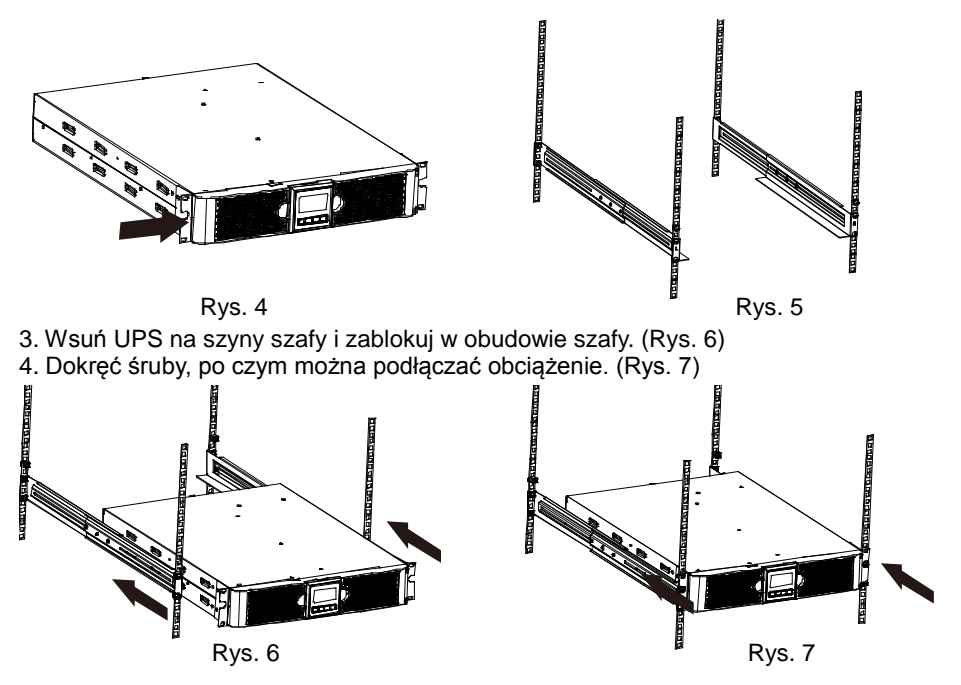

#### <span id="page-6-0"></span>**4. Działanie**

#### <span id="page-6-1"></span>**4.1 Panel wyświetlacza**

UPS ma graficzny panel LCD z czterema przyciskami i dwoma kolorami podświetlenia. Standardowe podświetlenie jest używane do oświetlenia wyświetlacza z czarnym tekstem i niebieskim tłem. Po wystąpieniu krytycznego alarmu UPS, kolor podświetlenia tła zmieni się na czerwony. Sprawdź rysunek poniżej:

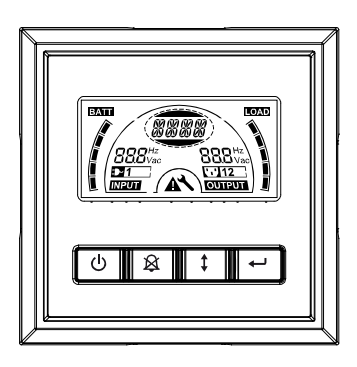

#### **Funkcje przycisków sterowania:**

#### **Tabela 2. Opis przycisku sterowania**

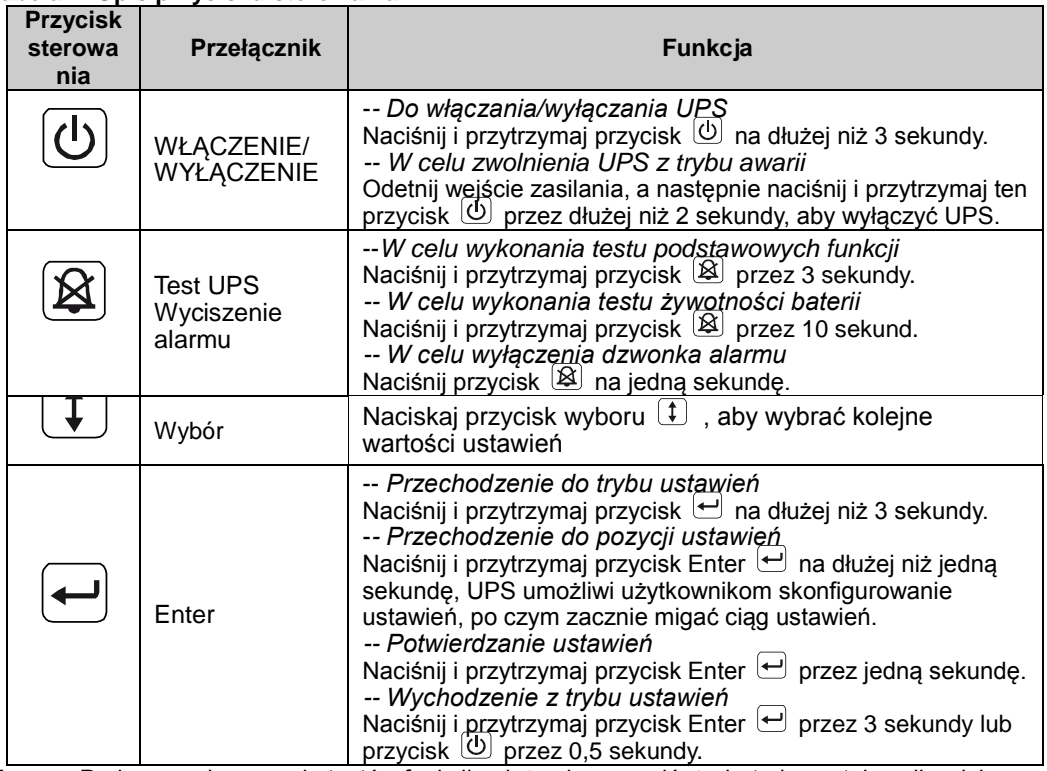

**Uwaga:** Podczas wykonywania testów funkcji należy się upewnić, że bateria została całkowicie naładowana w trybie zasilania sieciowego.

**Uwaga:** Pokazana poniżej lista zdarzeń nie może wyłączyć sygnału alarmu:

Rozładowana bateria, awaria wentylatora, zakończenie czasu awarii wentylatora i przegrzanie. **Uwaga**: Użytkownik może wyłączyć sygnał dźwiękowy alarmu w trakcie jego działania, ale alarm będzie nadal sygnalizowany dźwiękiem, gdy zostanie wykryte nowe zdarzenie alarmu.

#### **Funkcje wyświetlacza LCD:**

Następująca tabela opisuje funkcje wyświetlacza LCD.

#### **Tabela 3. Opis funkcji wyświetlacza LCD**

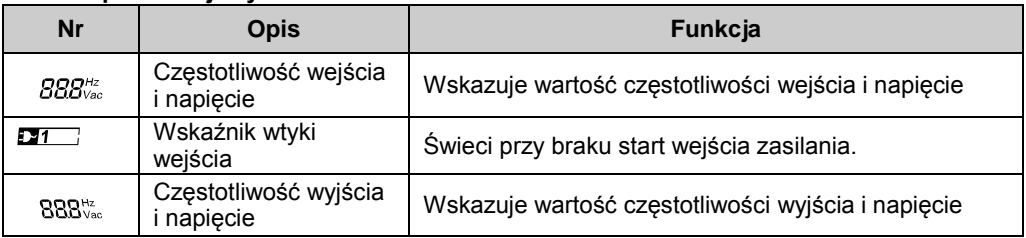

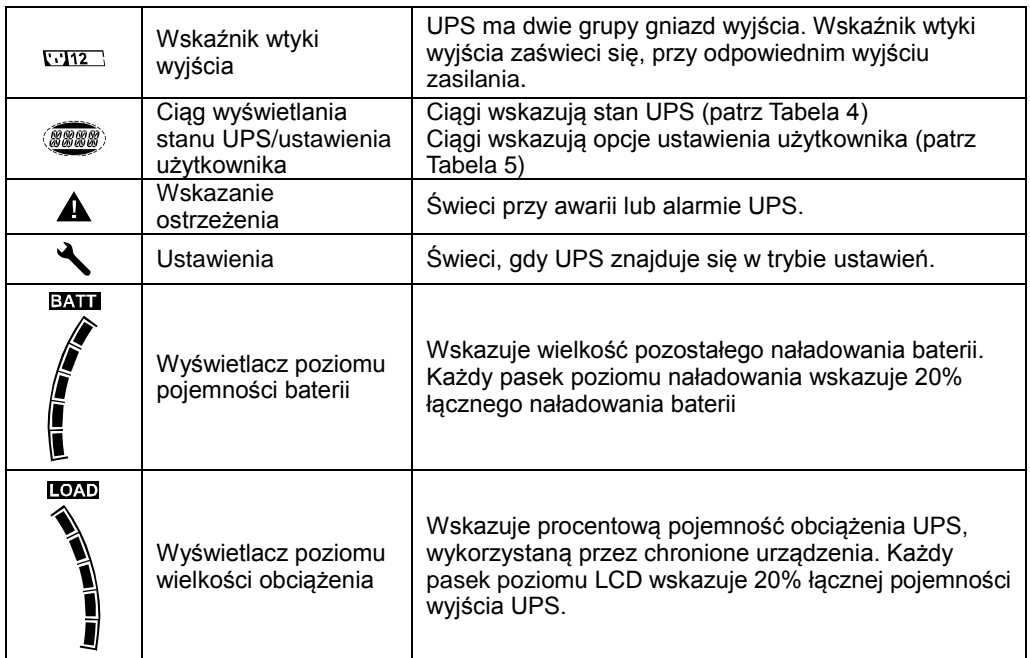

#### **Opis ciągu wyświetlacza stanu UPS:**

Następująca tabela pokazuje opis ciągu wyświetlacza LCD:

#### **Tabela 4. Ciąg wyświetlacza stanu UPS**

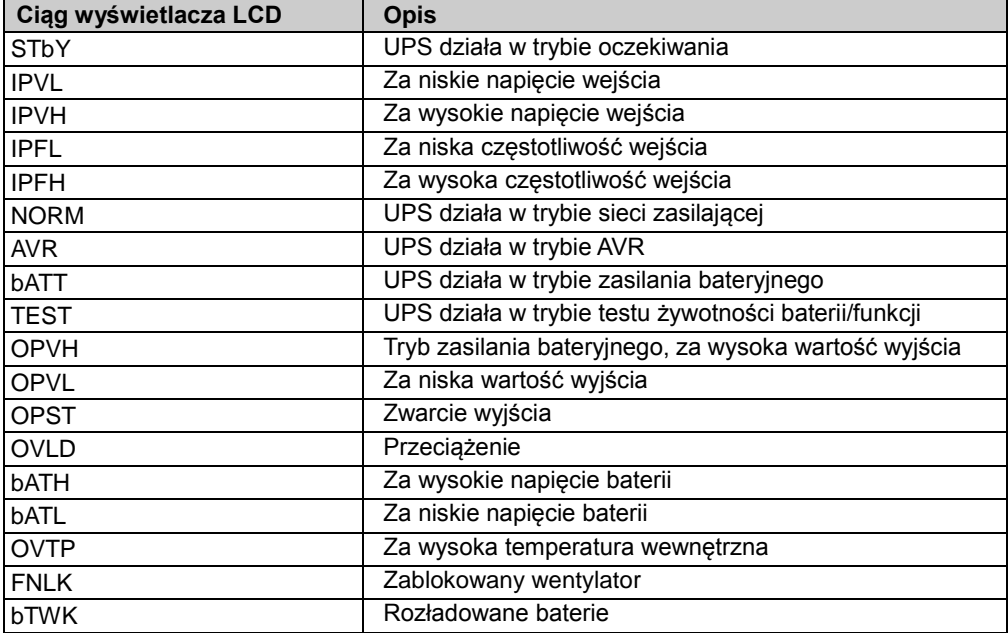

#### **Opis ciągu ustawienia użytkownika:**

Następująca tabela pokazuje opcje, które mogą zostać zmienione przez użytkownika. **Tabela 5. Ciąg ustawienia użytkownika**

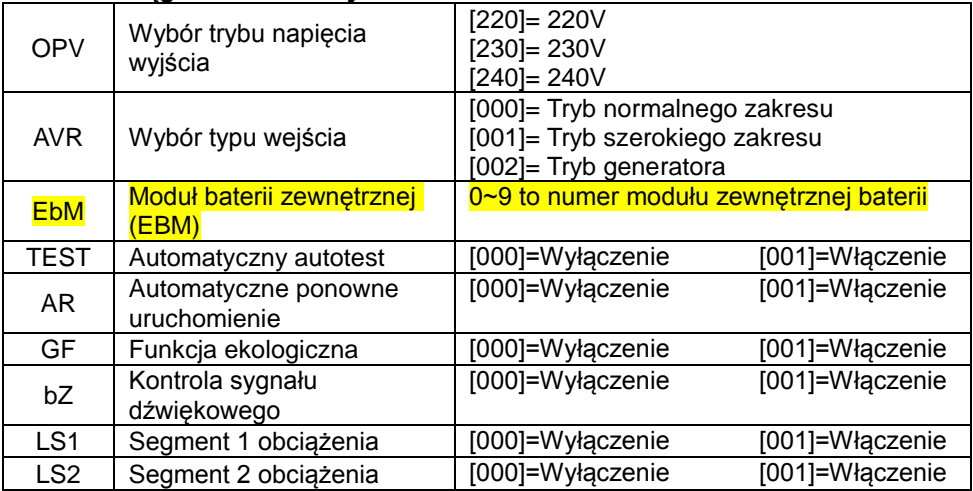

#### <span id="page-9-0"></span>**4.2 Tryb działania**

- Tryb normalnego zakresu: W trybie wejścia UPS akceptuje zakres napięcia wejścia prądu zmiennego dla +/-20%.
- Tryb generatora: W trybie generatora, punkt transferu niskiej częstotliwości może osiągnąć 40Hz i 80Hz, przed przeniesieniem do trybu zasilania bateryjnego.
- Tryb szerokiego zakresu: W trybie ustawień wejścia, UPS akceptuje zakres napięcia wejścia prądu zmiennego dla -30% ~ +20%.
- **Tryb zasilania batervinego**

Gdy UPS działa przy zaniku zasilania, co cztery sekundy generowany jest sygnał alarmu, a ciąg wyświetlacza LCD pokazuje "bATT", informując o działaniu UPS w trybie zasilania bateryjnego.

Jeśli pojemność baterii spadnie w trybie zasilania bateryjnego, co sekundę generowany będzie alarm, a na wyświetlaczu LCD pokazany zostanie ciąg "bATL".

#### $\bullet$  Tryb oczekiwania

Przy wyłączeniu UPS i utrzymaniu podłączenia do gniazda wyjścia zasilania, UPS pozostaje w trybie oczekiwania. Wyświetlacz LCD pokazuje ciąg "STbY", aby wskazać, że zasilanie urządzenia jest niedostępne. Gdy jest to niezbędne bateria jest doładowywana.

#### <span id="page-9-1"></span>**4.3 Konfiguracja segmentu obciążenia**

Segment obciążenia to zestaw odbiorników, które można kontrolować przez wyświetlacz. Każdy UPS ma dwa konfigurowalne segmenty obciążenia. Patrz "Panele tylne" na stronie 30 w celu uzyskania informacji o segmencie obciążenia dla każdego modelu UPS.

**Uwaga**: Tę konfigurację można używać przy włączonym zasilaniu UPS.

Model 1K ma tylko jeden segment obciążenia, bez możliwości konfiguracji.

W celu konfiguracji segmentu obciążenia przez wyświetlacz:

- 4.3.1 **Przejdź do trybu ustawień:** Naciśnij i przytrzymaj przycisk Enter **□** na dłużej niż 3 sekundy. Następnie UPS przejdzie do trybu ustawień.
- 4.3.2 **Wybór pozycji ustawień:** Naciśnij przycisk wyboru  $\downarrow \downarrow$ , aby wybrać pozycje

ustawień pokazane w Tabeli 5.

- 4.3.3 **Przejdź do pozycji ustawień:** Gdy wyświetlacz LCD pokazuje "LS1" lub "LS2", naciśnii przycisk enter  $\leftarrow$  na dłużej niż jedną sekunde, aby przejść do pozycji ustawień , po czym zacznie migać ciąg ustawień.
- 4.3.4 **Wybór wartości ustawienia:** Naciśnii przycisk wyboru <sup>(‡)</sup>, aby wybrać wartość ustawień. Wybierz wartość [001] lub [000], aby ustawić wymagany segment obciążenia na ON (Włączenie) lub OFF (Wyłączenie).
- 4.3.5 **Potwierdzenie ustawień:** Naciśnij i przytrzymaj przycisk Enter e przez jedną sekunde, ups powróci do bieżącej pozycji ustawienia.
- 4.3.6 **Wychodzenie z trybu ustawień:** Aby opuścić tryb ustawienia, naciśnij i przytrzymaj przycisk Enter  $\bigoplus$  przez 3 sekundy lub przycisk  $\bigcirc$  przez 0,5 sekundy.

#### <span id="page-10-0"></span>**4.4 Konfiguracja funkcji ekologicznej**

Funkcja ekologiczna jest uruchamiana po wykryciu nieznacznego obciążenia, UPS automatycznie wyłączy wtedy wyjście w trybie zasilania bateryjnego.

Funkcja ekologiczna jest wyłączana w trybie domyślnym, a użytkownik może skonfigurować funkcję ekologiczną przez wyświetlacz:

- 1. **Przejdź do trybu ustawień:** Naciśnij ↔ na dłużej niż 3 sekundy, aby przejść do trybu ustawień.
- 2. Wybór pozycji ustawień: Naciśnij <sup>1</sup>, aby wybrać pozycje ustawień jako "GF".
- 3. **Przejdź do pozycji ustawień:** Naciśnij e na dłużej niż jedna sekunda, aby przejść do pozycji ustawień.
- 4. Wybór wartości ustawienia: Naciśnij przycisk wyboru <sup>1</sup>, aby wybrać "001".
- 5. **Potwierdzenie ustawień:**Naciśnij i przytrzymaj przycisk Enter **e przez jedna** sekundę, ups powróci do bieżącej pozycji ustawienia.
- 6. **Wychodzenie z trybu ustawień:**Aby opuścić tryb ustawienia, naciśnij i przytrzymaj przycisk Enter  $\ominus$  przez 3 sekundy lub przycisk  $\circledcirc$  przez 0,5 sekundy.

# <span id="page-10-1"></span>**5. Port komunikacji**

#### <span id="page-10-2"></span>**5.1 Porty komunikacji RS-232 i USB**

Aby nawiązać komunikację pomiędzy UPS i komputerem, podłącz komputer do jednego z portów komunikacji UPS, używając odpowiedniego kabla komunikacji.

Po zainstalowaniu kabla komunikacji, oprogramowanie zarządzania zasilaniem może wymieniać dane z UPS. Oprogramowanie pobiera z UPS szczegółowe informacje dotyczące stanu środowiska zasilania. W sytuacji awarii zasilania, oprogramowanie inicjuje zapisanie wszystkich danych i wyłączenie urządzeń.

Identyfikowane jak poniżej, są piny kabla dla portu komunikacji RS-232, a funkcje pinów są opisane w Tabeli 6.

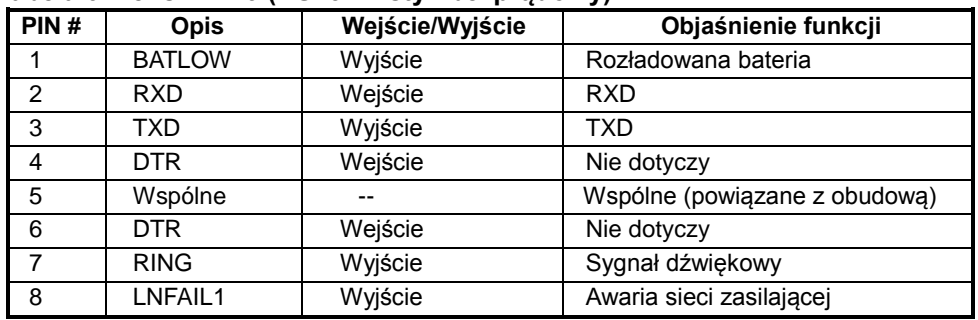

#### **Tabela 6. Żeński DB9 (RS232 + styk bezprądowy)**

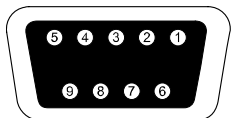

Potrzebne złącze to żeńskie złącze DB-9. (Aby spełnić wymogi EMI, może być wymagane złącze z filtrem)

**Port komunikacji RS232**

#### <span id="page-11-0"></span>**5.2 Awaryjne wyłączenie zasilania (EPO)**

Funkcja EPO jest używana do wyłączania obciążenia z odległości. Ta funkcja może być używana do wyłączania obciążenia w sytuacjach awaryjnych.

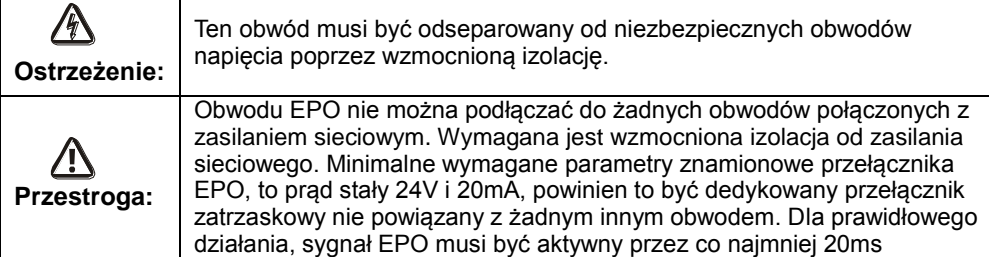

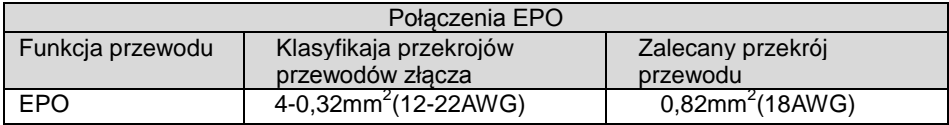

**Uwaga:** Złącze EPO należy pozostawić zainstalowane w porcie EPO UPS, nawet gdy funkcja EPO nie jest potrzebna.

Złącze EPO

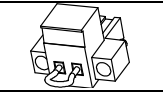

#### <span id="page-11-1"></span>**5.3 Karta zarządzania siecią (Opcjonalna)**

Karta zarządzania siecią umożliwia UPS komunikację w wielu środowiskach sieciowych i z rożnymi typami urządzeń. Ta seria UPS ma jedno dostępne gniazdo komunikacji dla Webpower lub inną, opcjonalną kartę do zdalnego zarządzania UPS przez internet/intranet. W celu uzyskania dalszych informacji należy się skontaktować z lokalnym dostawcą.

# <span id="page-12-0"></span>**6. Konserwacja UPS**

#### <span id="page-12-1"></span>**6.1 Dbanie o UPS i baterię**

Dla zapewnienia najlepszej konserwacji zapobiegawczej, dookoła UPS należy pozostawić wolne, nie zakurzone miejsce. Jeśli atmosfera jest bardzo zakurzona, należy oczyścić zewnętrzne elementy systemu odkurzaczem. Aby zapewnić długą żywotność baterii, UPS należy trzymać w temperaturze otoczenia 25°C (77°F)

#### <span id="page-12-2"></span>**6.2 Przechowywanie UPS i baterii**

Gdy UPS ma być długo przechowywany, baterię należy ładować co 6 miesięcy poprzez podłączenie UPS do sieci zasilającej. Baterie należy naładować do 90% pojemności, przez około 4 godziny. Jednakże, po długim okresie przechowywania zaleca się ładowanie baterii przez 48 godzin.

#### <span id="page-12-3"></span>**6.3 Czas do wymiany baterii**

Gdy podświetlenie LCD zmieni kolor na czerwony, ekran wyświetli "bTWK" i wygenerowany zostanie ciągły dźwięk, należy wymienić baterię. Sprawdź połączenie baterii lub skontaktuj się z lokalnym, dostawcą w celu zamówienia nowej baterii.

### **OSTRZEŻENIE:**

Wyłącz UPS i odłącz od gniazda ściennego przewód zasilający.

Prace serwisowe powinny być wykonywane przez wykwalifikowany personel serwisu, ze znajomością obsługi baterii, z zachowaniem wymaganych środków ostrożności.

Nieautoryzowany personel należy odsunąć od baterii

Baterie mogą spowodować porażenie prądem elektrycznym lub poparzenia w wyniku oddziaływania wysokiej wartości prądu zwarcia. Należy przestrzegać następujących środków ostrożności:

- 1. Należy zdjąć zegarki, pierścionki lub inne metalowe obiekty.
- 2. Należy używać narzędzi z izolowanymi uchwytami.
- 3. Nie wolno kłaść na bateriach narzędzi lub metalowych części.
- 4. Należy zakładać gumowe rękawice i buty.
- 5. Przed podłączeniem lub odłączeniem złącza baterii należy odłączyć źródło ładowania.

Podczas wymiany baterii, należy je wymienić na baterie tego samego typu i ilości baterie lub zestawy baterii. W celu zamówienia nowych baterii należy się skontaktować z przedstawicielem serwisu.

Baterii nie wolno wyrzucać do ognia. Po wrzuceniu do ognia, baterie mogą eksplodować. Wymagane jest prawidłowe usuwanie zużytych baterii. Wymagania dotyczące usuwania należy sprawdzić u władz lokalnych.

Baterii nie należy otwierać lub modyfikować. Uwolniony elektrolit jest szkodliwy dla skóry i oczu.

Uwaga: Nie należy otwierać wnęki baterii, przy braku kwalifikacji do wymiany baterii. Należy jak najszybciej zadzwonić do lokalnego dostawcy lub dystrybutora.

#### <span id="page-13-0"></span>**6.4 Wymiana wewnętrznych baterii UPS**

W celu wymiany baterii należy się zastosować do podanych poniżej czynności i schematów:

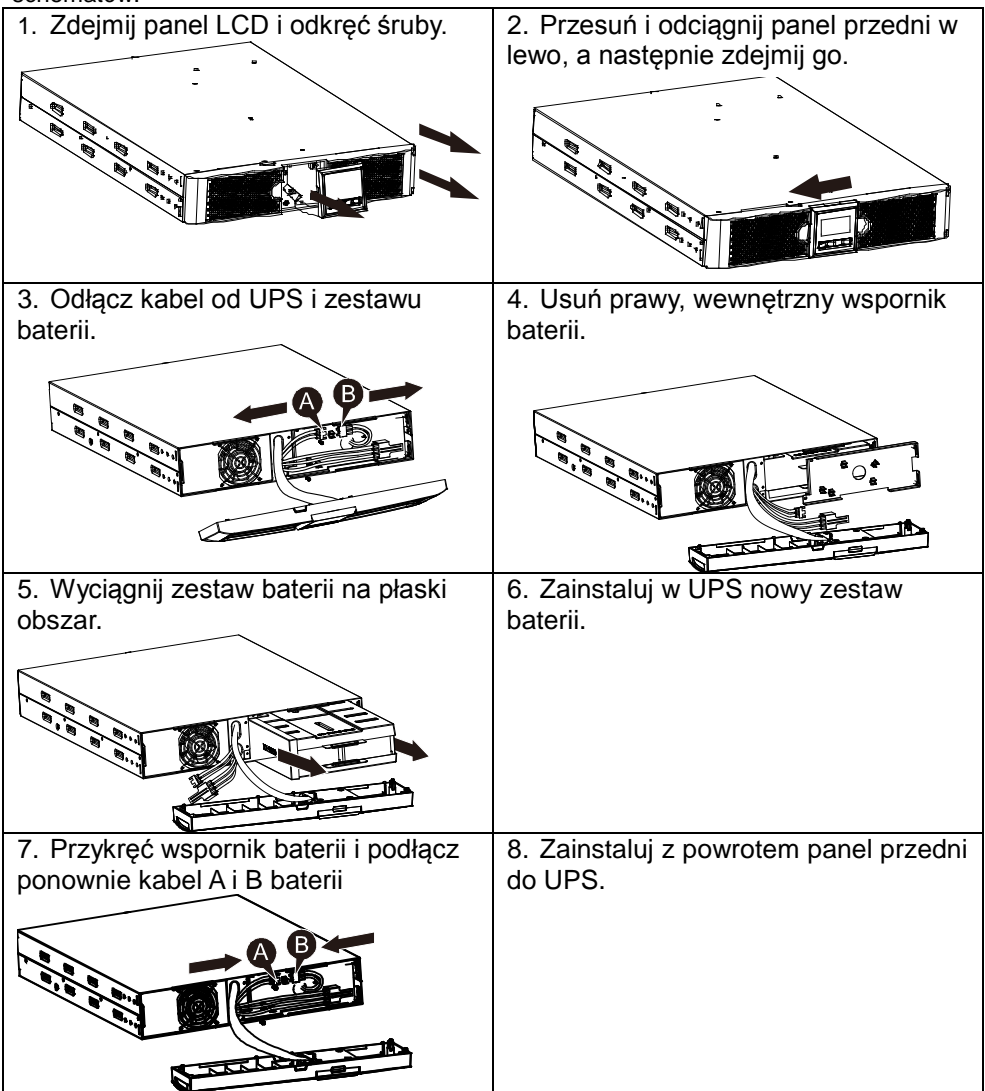

#### <span id="page-13-1"></span>**6.5 Sprawdzanie nowych baterii**

W celu wykonania testu baterii należy sprawdzić:

- Baterie muszą być całkowicie naładowane.
- UPS musi pracować w trybie normalnym, bez aktywnych alarmów.
- Nie należy podłączać/odłączać obciążenia.

W cely wykonania testu baterii:

1. Podłącz UPS do sieci zasilającej na co najmniej 48 godzin w celu naładowania baterii.

2. Naciśnij i przytrzymaj przycisk  $\boxtimes$  przez 10 sekund, aby uruchomić test baterii. Ciąg stanu na wyświetlaczu pokaże "TEST"

#### <span id="page-14-0"></span>**6.6 Recykling zużytej baterii:**

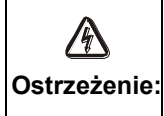

**Ostrzeżenie:** szkodliwy dla skóry i oczu. Może być toksyczny. Może wystąpić Nigdy nie należy wrzucać baterii do ognia. Bateria może eksplodować. Baterii nie należy otwierać lub modyfikować. Uwolniony elektrolit jest niebezpieczeństwo porażenia prądem elektrycznym i zwarcia baterii.

W celu prawidłowego recyklingu zużytej baterii, nie należy wyrzucać UPS, zestawu baterii i baterii do kosza na śmieci. Należy się zastosować do lokalnego prawa i przepisów; w celu prawidłowego usunięcia UPS, zestawu baterii i baterii można się skontaktować z lokalną firmą zajmująca się recyklingiem odpadów.

# <span id="page-14-1"></span>**7. Specyfikacje**

#### <span id="page-14-2"></span>**7.1. Specyfikacje**

#### **Tabela 7. Specyfikacje elektryczne**

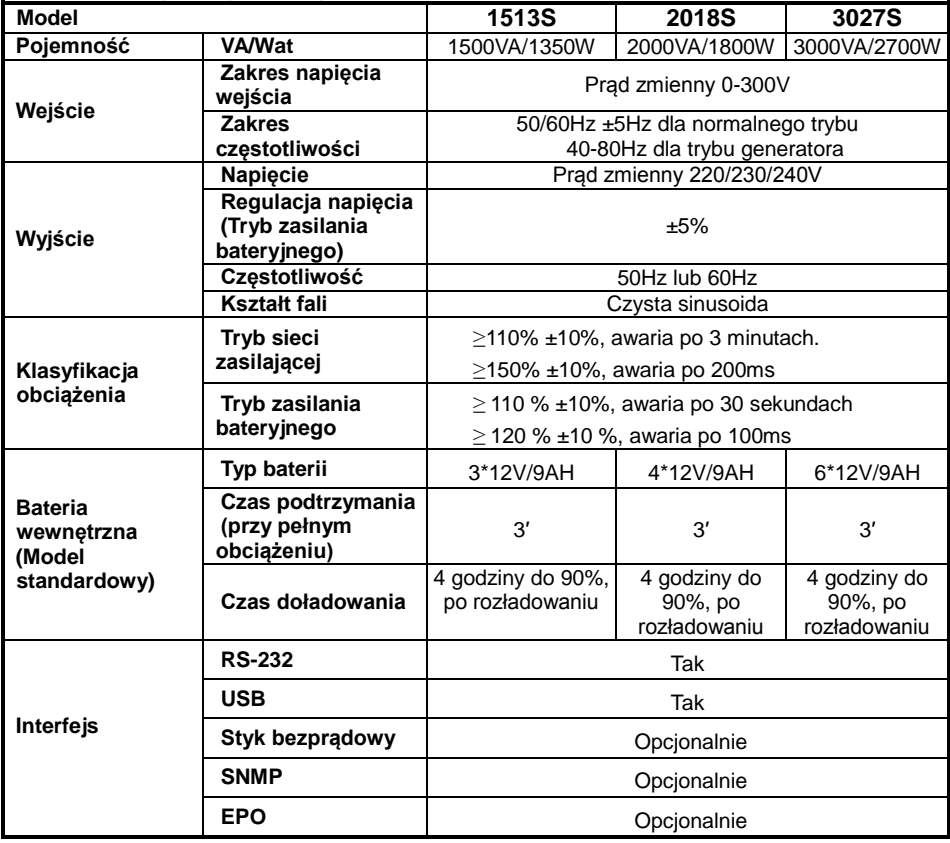

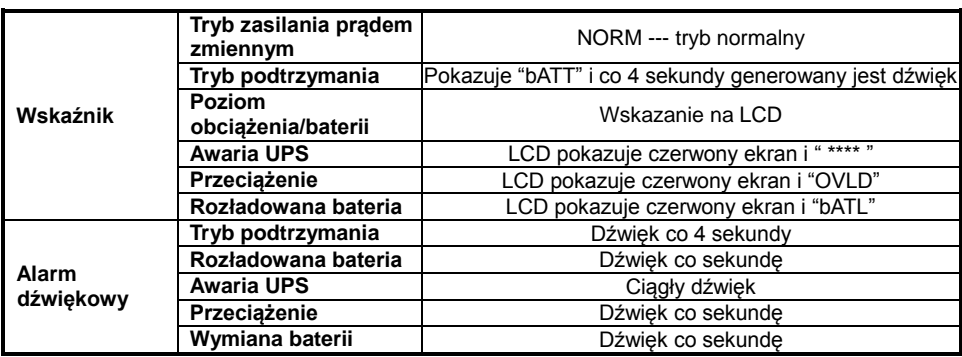

#### **Tabela 8. Wskaźniki i alarm dźwiękowy**

#### **Tabela 9. Śriodowisko działania**

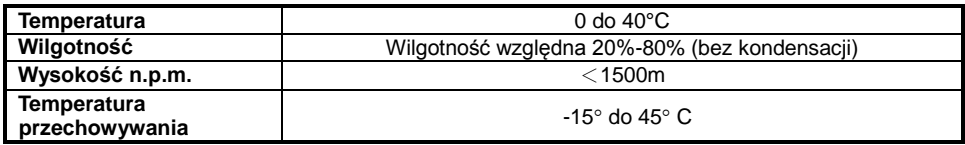

#### **Tabela 10. Wymiary i waga**

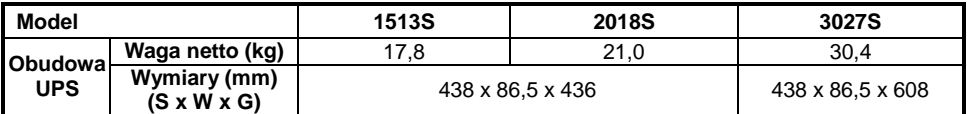

#### <span id="page-15-0"></span>**7.2 Panele tylne**

Tabela opisu panelu tylnego UPS i ilustracje, są pokazane poniżej:

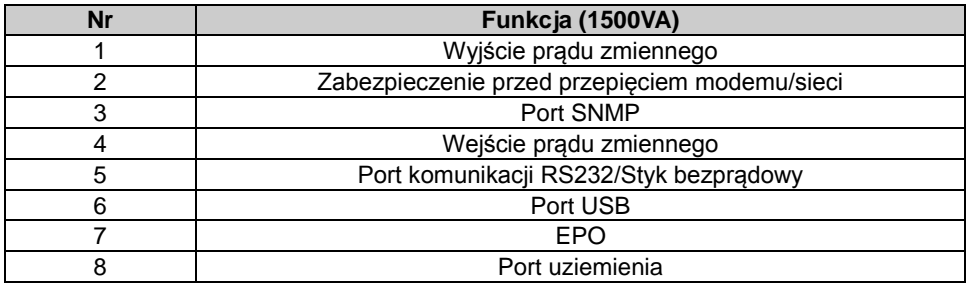

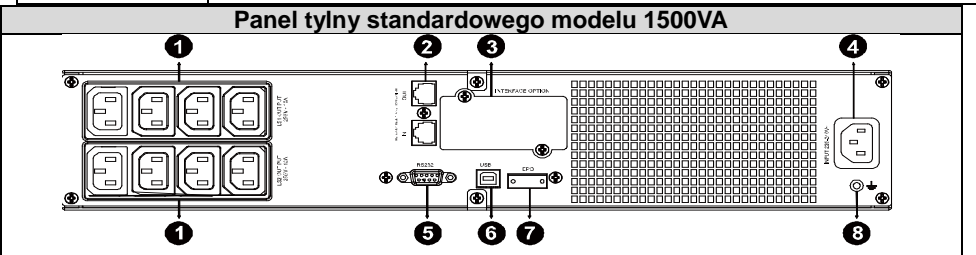

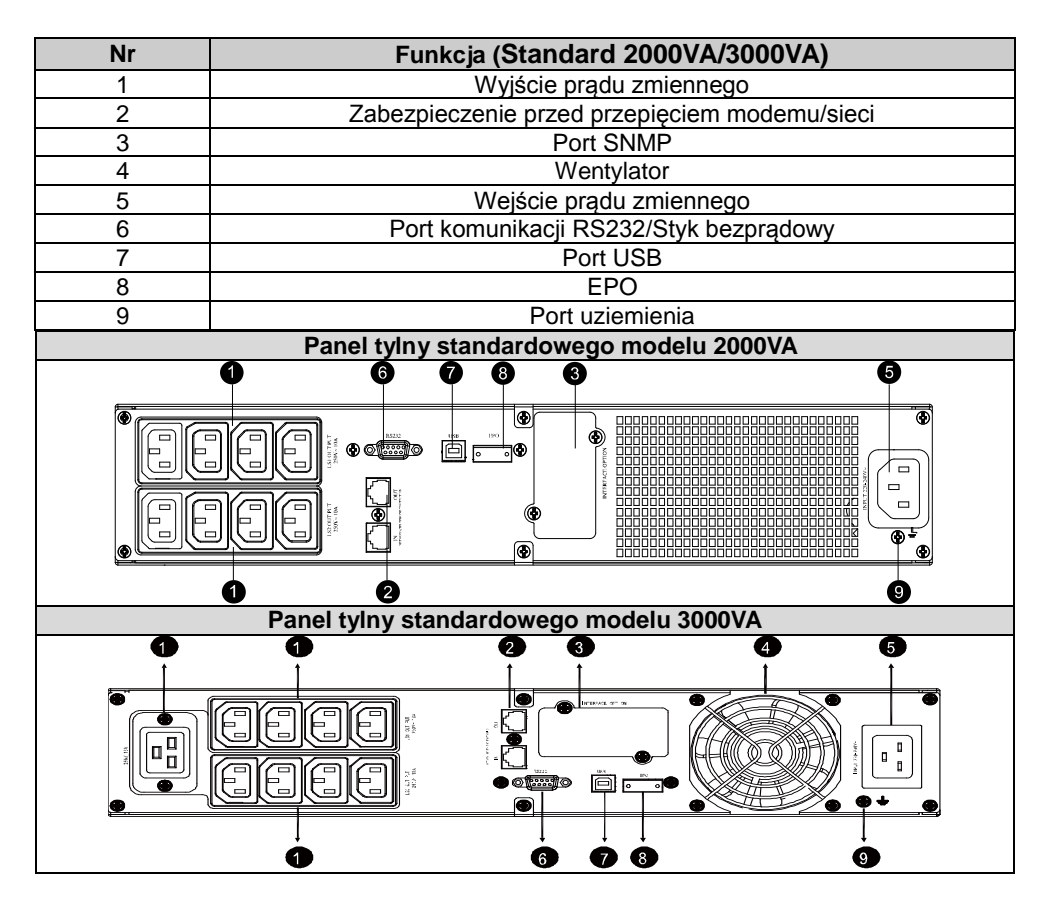

# <span id="page-16-0"></span>**8. Rozwiązywanie problemów**

#### <span id="page-16-1"></span>**8.1 Rozwiązywanie problemów z alarmem dźwiękowym**

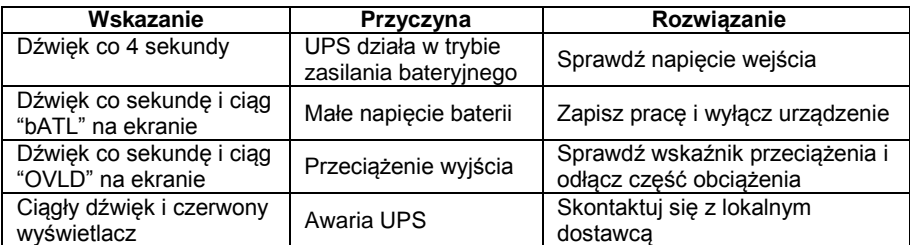

#### <span id="page-16-2"></span>**8.2 Rozwiązywanie problemów ogólnych**

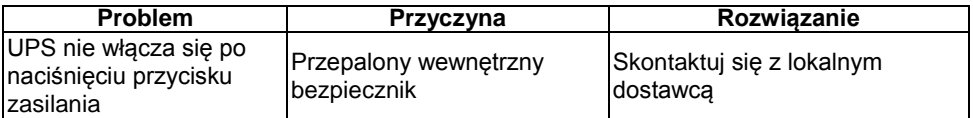

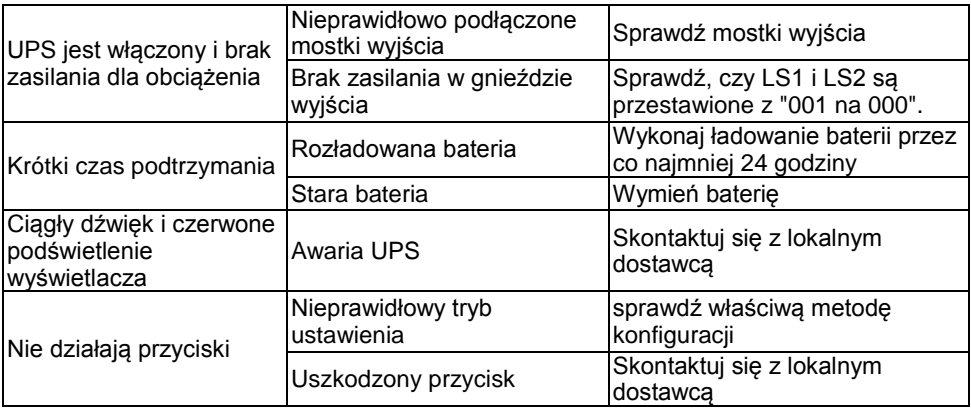

### <span id="page-17-0"></span>**9. Instalacja oprogramowania**

Winpower to oprogramowanie do monitorowania UPS z przyjaznym dla użytkownika interfejsem, umożliwiające monitorowanie i sterowanie zasilaczem UPS. To wyjątkowe oprogramowanie zapewnia pełne zabezpieczenie zasilania dla systemu komputerowego podczas awarii zasilania. Oprogramowanie pozwala użytkownikom w tej samej sieci LAN, monitorowanie każdego stanu UPS. Co więcej, UPS może zapewnić w tej samej sieci LAN zabezpieczenie jednocześnie więcej niż jednemu komputerowi, na przykład bezpieczne wyłączenie systemu, zapisanie danych aplikacji i wyłączenie UPS w przypadku awarii zasilania.

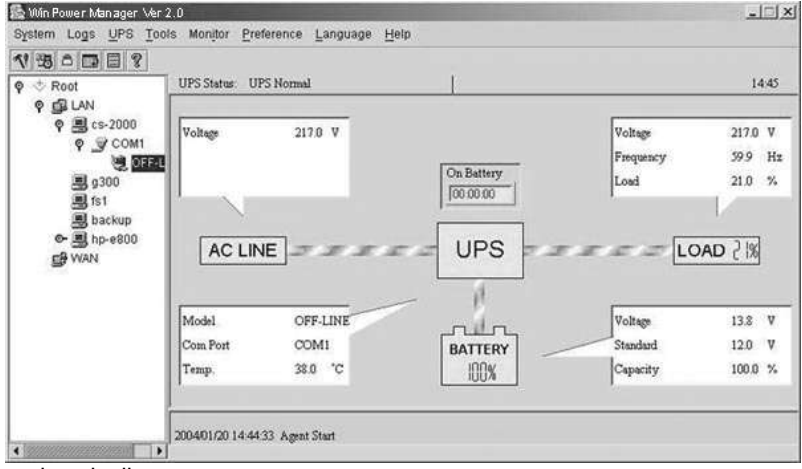

#### Procedura instalacji:

- 1. Przejdź na stronę sieci web: http://www.ups-software-download.com/
- 2. Wybierz wymagany system operacyjny i wykonaj instrukcje opisane na stronie sieci web w celu pobrania oprogramowania.
- 3. Po pobraniu wszystkich wymaganych plików z internetu, wprowadź **Nr seryjny: 511C1-01220-0100-478DF2A** w celu instalacji oprogramowania.

Po ponownym uruchomieniu komputera, oprogramowanie Winpower pojawi się w zasobniku systemu obok zegara, jako ikona zielonej wtyczki.